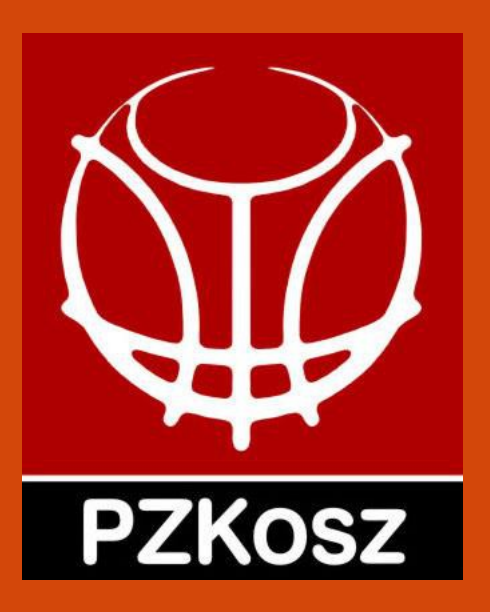

#### **Program FIBA Live Stats i wytyczne oceny zdarzeń statystycznych w sezonie 2022/2023**

**Opracowanie:**

**Krzysztof Adamczyk**

**Krystian Góralski**

# **Wstęp**

Prezentacja obejmuje zasady obowiązujące każdego statystyka, wybrane funkcje programu FIBA Live Stats v.7 oraz najnowsze wytyczne FIBA w zakresie oceny zdarzeń statystycznych.

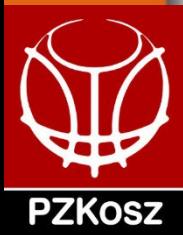

FIBA przygotowała kodeks postępowania, czyli zbiór zachowań, którymi powinien charakteryzować się każdy statystyk.

**Tego samego od statystyków wymaga Polski Związek Koszykówki.** 

**Upewnij się, że dobrze znasz wszystkie reguły**

Bycie statystykiem **PZKosz** jest przywilejem – ale jednocześnie to duża odpowiedzialność.

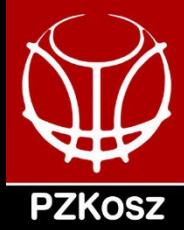

Jakość wykonywanych przez Ciebie statystyk jest zależna nie tylko od Twojej wiedzy i doświadczenia, ale również od Twojego podejścia i stopnia profesjonalizmu.

W ten sam sposób, jako licencjonowany statystyk **PZKosz** reprezentujesz **PZKosz** podczas każdego meczu, a Twoje podejście i zachowanie ma wpływ na wizerunek **PZKosz**.

**PZKosz** konsekwentnie oczekuje od każdego licencjonowanego statystyka aby stosował poniższe zasady kodeksu postępowania. Niestosowanie się do nich może prowadzić do odebrania licencji.

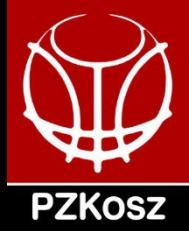

- Bądź pewien/pewna, że zawsze przybywasz na zawody na czas. Absolutne minimum wynosi 60 minut przed rozpoczęciem meczu lub jakikolwiek inny czas, który jasno określa organizator rozgrywek (np. mecze telewizyjne w Energa Basket Lidze). Przybycie na czas oznacza również powrót na stanowisko pracy podczas przerwy oraz nieopuszczanie hali przed upewnieniem się, że praca została należycie wykonana.
- Po przybyciu na czas sprawdź wszystkie konieczne rzeczy do przeprowadzenia statystyk (komputer, drukarka, połączenie z internetem, program, kod licencyjny do systemu, papier, toner, miejsce pracy, podłączenie do prądu etc.). Zlokalizowanie problemu odpowiednio wcześniej pozwala z dużym prawdopodobieństwem rozwiązać go przed meczem.

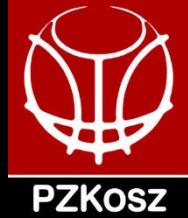

- Zazwyczaj masz najlepsze miejsce w całej hali nie jesteś jednak kibicem, dlatego nigdy nie powinieneś/powinnaś wspierać jednej z drużyn i pozwolić by emocje rozpraszały Twoją uwagę podczas pracy.
- Bądź zawsze uczciwy/uczciwa (fair) i traktuj obie drużyny jednakowo.
- Twoje miejsce pracy zawsze powinno być czyste i pozbawione jakichkolwiek przedmiotów niezwiązanych z pracą w roli statystyka. Dotyczy to wszystkich meczów, a nie tylko tych, które są transmitowane przez telewizję. Powinno być oczywistym, że żadne butelki czy jedzenie nie może znajdować się w widocznym miejscu na stoliku.

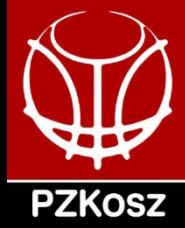

- Jako statystyk musisz mieć odpowiedni ubiór, także w sytuacji, gdy organizator rozgrywek nie precyzuje jasno, jak ma wyglądać strój statystyka. W tej sytuacji zalecane jest, by statystycy nosili koszulki tego samego koloru. Krótkie spodenki, japonki czy jakiekolwiek wytarte lub brudne rzeczy są niedopuszczalne.
- Unikaj robienia zdjęć / "selfies" przed i podczas meczu.

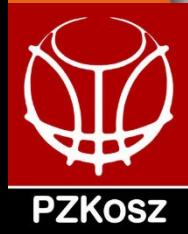

- Sytuacje stresowe są częste podczas meczów koszykówki. Niezależnie od tego co się wydarzy i bez względu na to, jakie jest podejście do Ciebie innych osób (trenerów, zawodników, sędziów boiskowych, sędziów funkcyjnych, dziennikarzy itd.) reaguj zawsze w profesjonalny, uprzejmy sposób i pozostań opanowany i przyjazny.
- Nie wolno w żaden sposób być związanym/związaną w jakiekolwiek zakłady bukmacherskie powiązane z meczami koszykówki.
- Konsumowanie alkoholu lub narkotyków przed i podczas meczów jest zakazane.

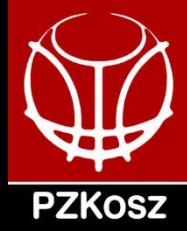

**Mając to wszystko na uwadze, koszykówka jest fantastyczną dyscypliną i wszyscy podzielamy tą samą miłość oraz pasję do niej. Pomimo presji, czerpmy radość z bycia częścią meczu koszykówki w bardzo ważnej roli statystyka.**

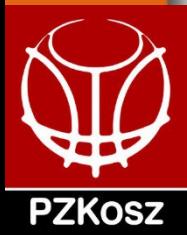

# **Wymagania PZKosz**

Od sezonu 2018/19 każdy statystyk musi posiadać wyrobioną przez Wojewódzki Związek Koszykówki licencję stałą statystyka (mówi o tym Regulamin Współzawodnictwa Sportowego)

Podczas procedury licencyjnej dla statystyków w rozgrywkach PZKosz (EBLK, 1LK, 1LM, 2LM), a także EBL Wydział Rozgrywek Departamentu Sportu PZKosz będzie wymagać wprowadzonej do ESOR przez WZKosz licencji stałej każdego zgłaszanego statystyka. Bez takiej licencji nie będzie wydana licencja okresowa.

Ponadto zgodnie z regulaminami odpowiednich cykli w rozgrywkach centralnych PZKosz (Młodzieżowe Mistrzostwa Polski, 2LK, 3LM, OOM) na każdym meczu musi być obecny co najmniej jeden statystyk z "licencją **statystyka wydaną na sezon przez właściwy WZKosz"**.

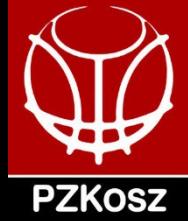

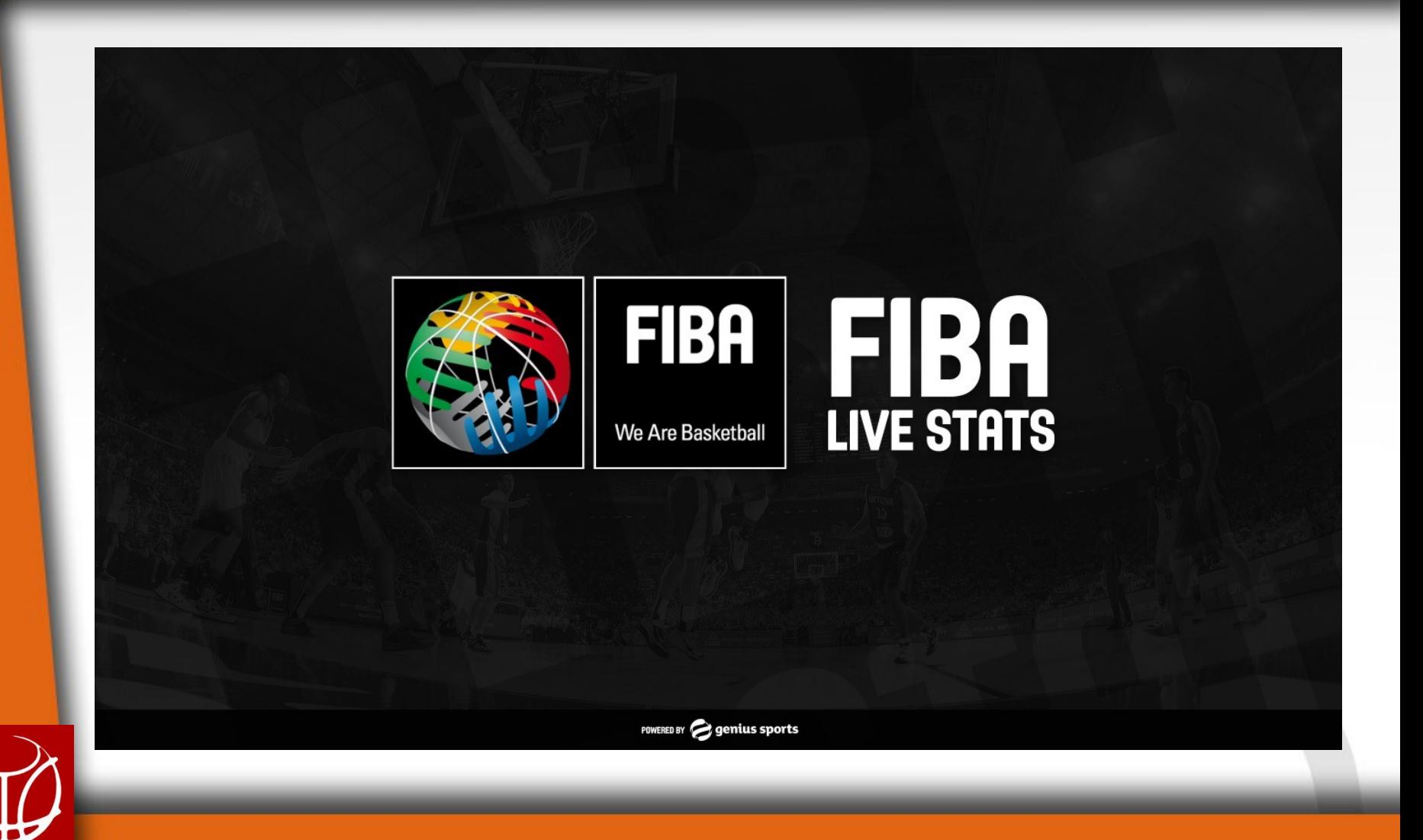

**PZKOSZ** 

Od sezonu 2017/18 Polski Związek Koszykówki korzysta z programu firmy Genius Sport FIBA Live Stats v. 7

Program do pobrania dostępny jest na stronie:

#### **http://www.fibaorganizer.com/**

Do wykonywania obserwacji podczas sparingów czy próbnych działań nie jest konieczne wprowadzanie kodu licencyjnego.

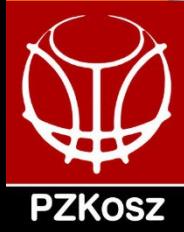

Przed przystąpieniem do pracy w trakcie rozgrywek ligowych oraz podczas turniejów w ramach rozgrywek PZKosz należy:

- Zainstalować program jeszcze przed przybyciem na mecz
	- na bieżąco instalować aktualizacje (najlepiej w dniu meczu w godzinach porannych)
- Uzyskać KOD LICENCYJNY (NIE: KLUCZ DO MECZU)
	- każdy klub otrzymuje drogą mailową przed pierwszym meczem ligowym czy turniejowym (w przypadku rozgrywek młodzieżowych) kod licencyjny, dzięki któremu statystyk ma dostęp w trakcie całego sezonu do wszystkich meczów jego drużyny w roli gospodarza
- Być zaopatrzonym w komputer, drukarkę, papier i dostęp do internetu (nie ma możliwości rozpoczęcia pracy w programie bez połączenia z bazą danych)

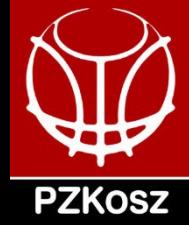

- Zarejestrować się na platformie: https://statisticians.fibalivestats.com/
	- jest to niezbędne do korzystania z programu przy pomocy kodu licencyjnego
	- przynajmniej jedna osoba powinna podać swoje dane podczas rejestracji w programie (wskazane jest jednak wpisanie zarówno osoby wprowadzającej dane do programu, jak i jednej z osób dyktujących)
	- rejestracja możliwa jest też w samym programie: USTAWIENIA -> REJESTRACJA

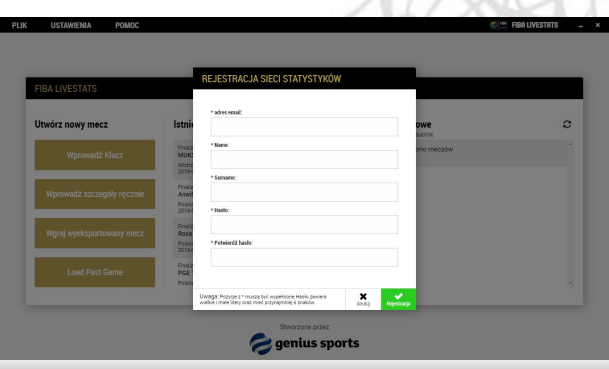

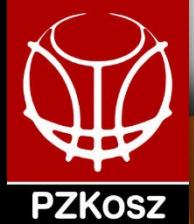

- Ponadto firma Genius Sports zaleca zainstalowanie w telefonie Aplikacji Mobilnej STATISTICIANS NETWORK
	- ułatwia ona kontakt w razie problemów technicznych
	- daje łatwy dostęp do podsumowania pracy w roli statystyka

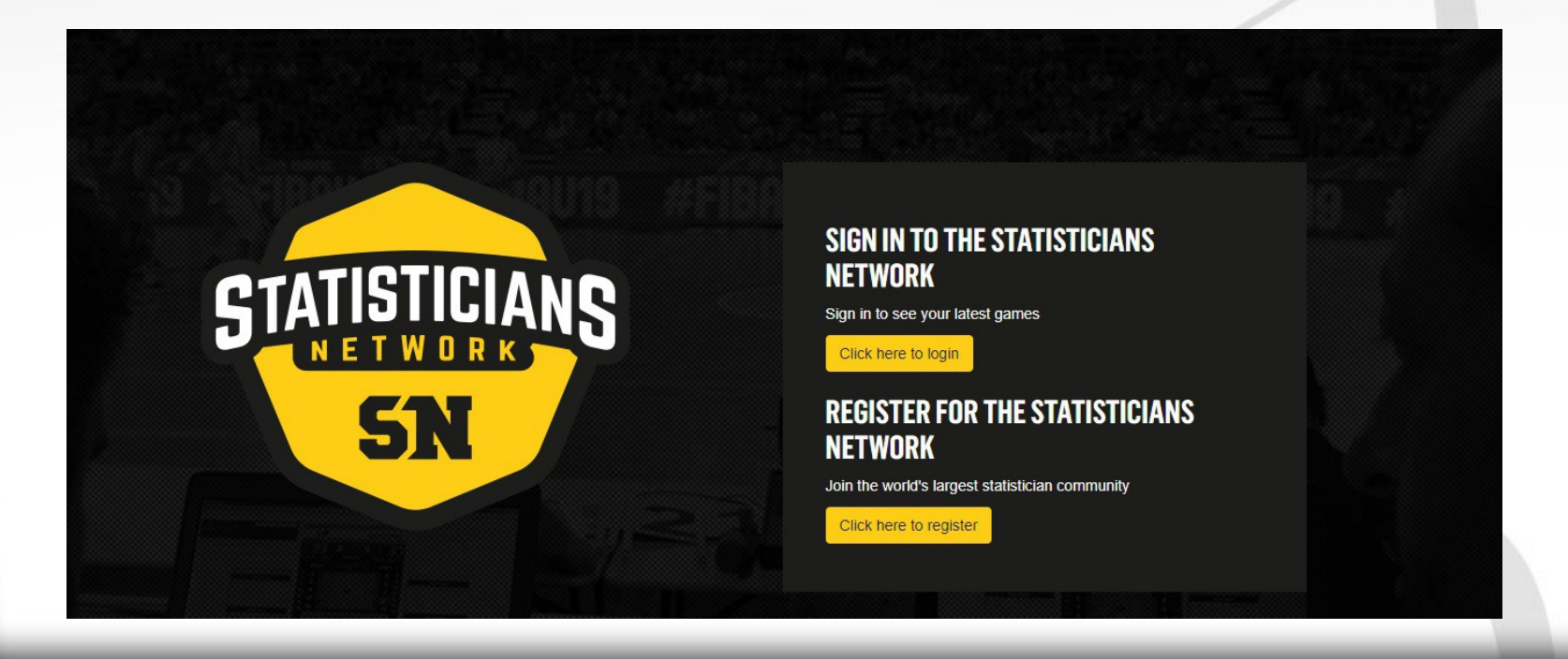

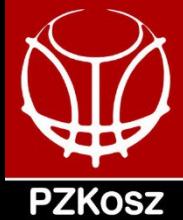

#### **Wprowadzanie kodu licencyjnego**

Po zainstalowaniu programu i pierwszym uruchomieniu FIBA Live Stats wymaga od nas wprowadzenia KODU LICENCYJNEGO

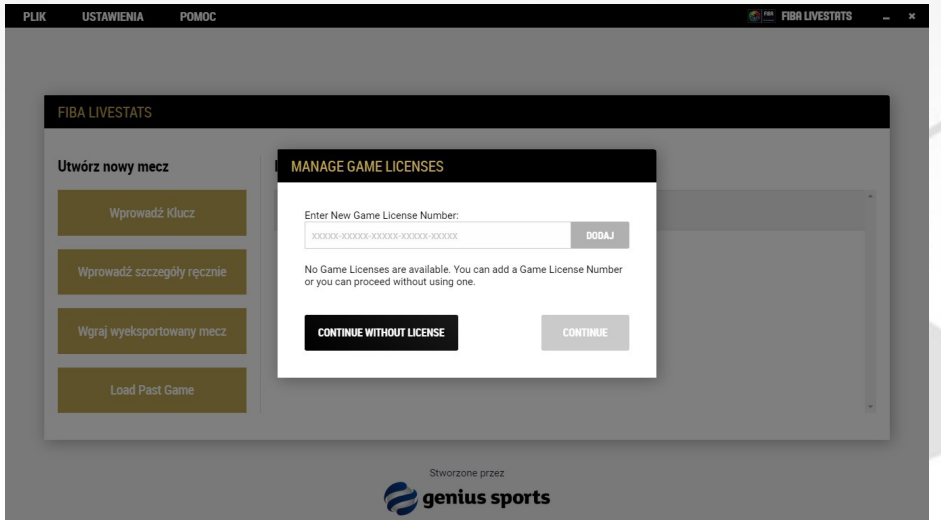

Do testów i meczów towarzyskich należy korzystać z programu bez kodu.

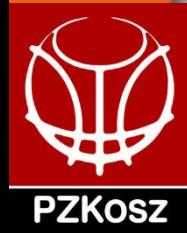

#### **Wprowadzanie kodu licencyjnego**

W każdym momencie KOD LICENCYJNY (26 znaków) można też wprowadzić wchodząc w USTAWIENIA -> LICENCJA

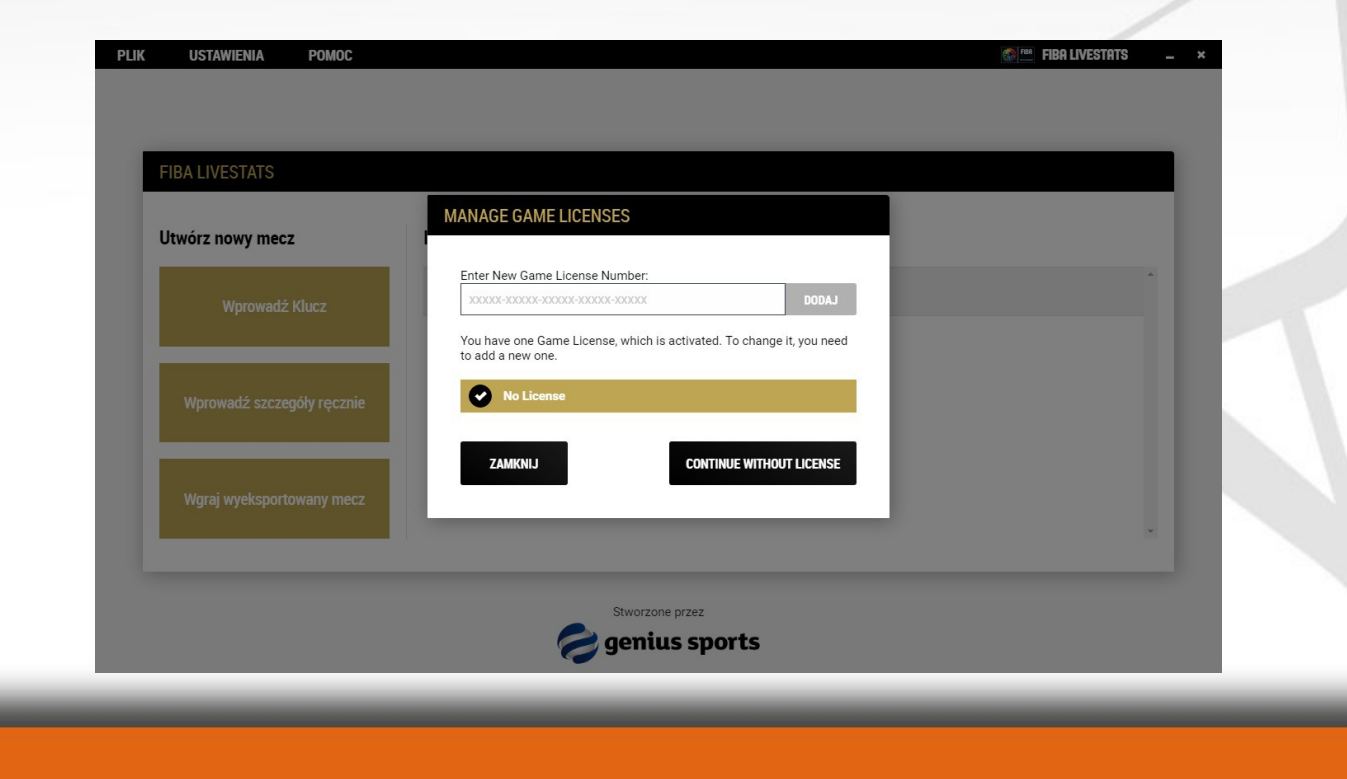

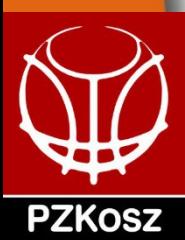

#### **Wprowadzanie kodu licencyjnego**

Po prawidłowym wprowadzeniu kodu licencyjnego widzimy najbliższy mecz / mecze naszej drużyny

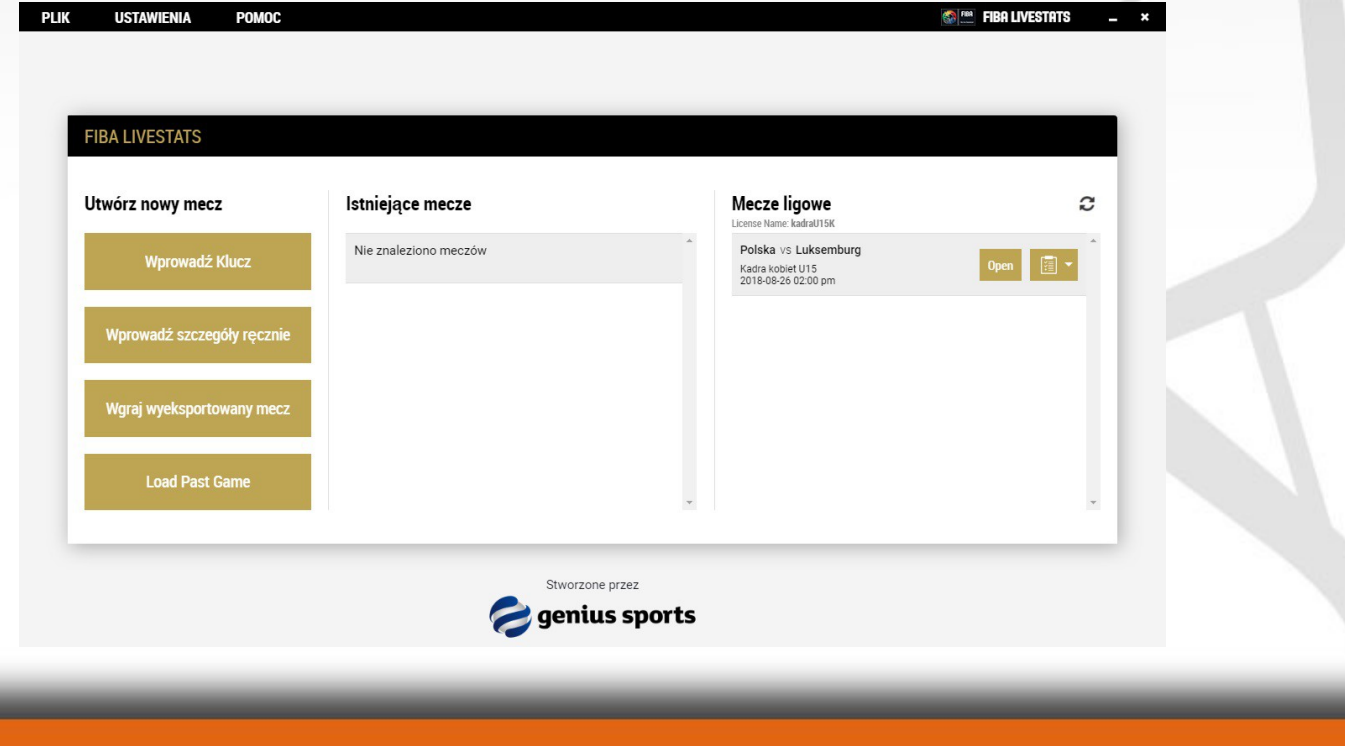

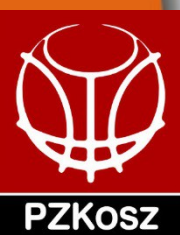

#### **Działania przedmeczowe**

Większość danych zaciąga się do programu automatycznie. Warto jednak sprawdzić, czy sędziowie zaimportowali się we właściwej kolejności. Jeżeli nie, to w każdej chwili możemy to naprawić, gdyż edycja ich imion i nazwisk jest dostępna.

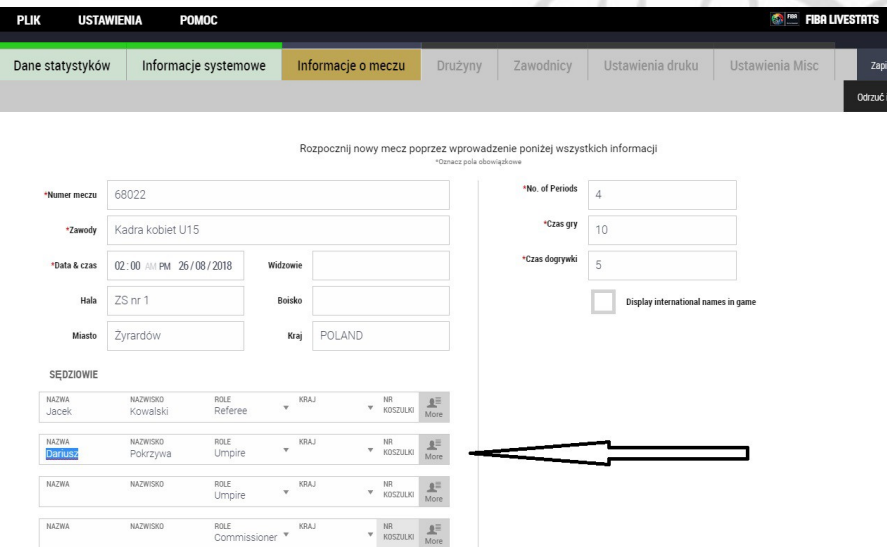

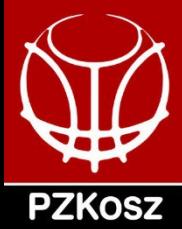

#### **Działania przedmeczowe**

- Przed każdym meczem w programie powinna być dostępna baza zawodników zweryfikowanych do gry w danym spotkaniu.
- Gdyby jednak brakowało zawodnika / zawodniczki zazwyczaj zgłoszonej np. w ostatniej chwili, a komisarz dopuszcza jego / ją do meczu, to:
	- w pierwszej kolejności należy skontaktować się z Administratorem Systemu Statystycznego (dane zostaną przesłane wraz z kodem licencyjnym)
	- jeżeli kontakt nie pomógł lub próba kontaktu nie doszła do skutku, to należy wprowadzić zawodnika ręcznie, a następnie zaraz po spotkaniu **konieczne** jest wysłanie stosownej informacji na adres statystyki@pzkosz.pl lub statystyki@plk.pl

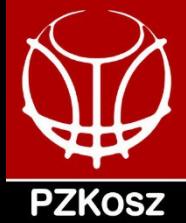

#### **Rady w trakcie meczu**

- W obecnych czasach statystycy odgrywają jedną z kluczowych ról w koszykówce. Zespoły, zawodnicy, trenerzy, menedżerowie i media polegają na Tobie w celu otrzymania statystyk najwyższej jakości. Wszyscy chcą otrzymać jak najsolidniej wykonane obserwacje, ale najważniejsze jest aby wynik i czas gry w relacji online i na koniec meczu były prawidłowe.
- Na kolejnych slajdach przekażemy rady, w jaki sposób możesz zapewnić najwyższą jakość statystyk. Oto kluczowe działania:
- Potwierdzenie wyniku
- Edytowanie statystyk
- Utrzymywanie dokładnego zegara gry
- Niektóre typowe błędy, których należy unikać

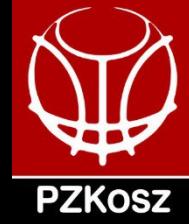

#### **Rady w trakcie meczu**

#### **Potwierdzenie wyniku**

Gdy tylko pojawi się przycisk CONFIRM NOW (Potwierdź) powinieneś:

- 1. Wydrukować box score
- 2. Sprawdzić, czy wynik meczu jest poprawny
- 3. Wykonać niezbędne poprawki
- 4. Potwierdzić wynik kwarty

Czasami na wykonanie poprawek jest zbyt mało czasu (np. między 1. i 2. kwartą). Zazwyczaj robimy to w przerwie meczu lub na koniec, gdy czas na to pozwala. Genius rozumie te ograniczenia, ale jednocześnie zdaje sobie sprawę z potrzeby zapewnienia jak najbardziej wiarygodnych wyników w trakcie gry.

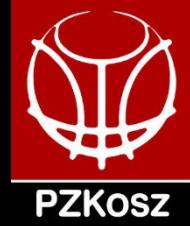

#### **Rady w trakcie meczu**

Dlatego zalecają statystykom, aby zawsze koncentrowali się na utrzymywaniu prawidłowych wyników i upewniali się, że wyniki na koniec okresu są poprawnie potwierdzane, nawet jeśli oznacza to, że punkty są przypisywane "nieznanemu" zawodnikowi i później edytowane po zakończeniu gry, aby właściwy gracz otrzymał te punkty w wyniku końcowym.

Powinno mieć to pierwszeństwo przed czekaniem na możliwość wstawienia punktów dla właściwego gracza, ponieważ często może to być źródło potwierdzonych wyników i niedokładnych transmisji internetowych. W ten sposób przynajmniej wyniki są dla fanów aktualne, a statystyki zawodników zawsze można później poprawić.

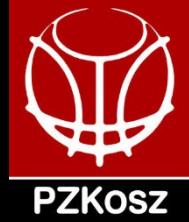

#### **Rady w trakcie meczu**

Należy pamiętać, że wszystkie poprawki muszą być wykonane przez potwierdzeniem końcowego wyniku i finalizacji meczu. W trakcie meczu pomocne jest "oflagowanie" akcji, które w późniejszym czasie wymagają korekty.

#### **Utrzymanie zegara zgodnego z czasem gry**

Ważne jest, aby zegar pozostawał tak blisko zegara gry, jak to możliwe. Zegar można zatrzymać za pomocą spacji na klawiaturze. Ta funkcja została wprowadzona, aby zapewnić statystykom możliwość szybkiego uruchamiania i zatrzymywania zegara FLS w połączeniu z zegarem gry. Oprócz tego czas można regulować za pomocą strzałek po obu stronach zegara.

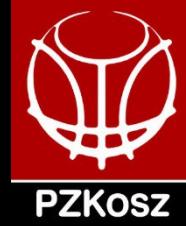

#### **Niektóre typowe błędy, których należy unikać**

**Wcześniejsze uruchamianie zegara:** 

Czasami wydaje się, że niektórzy statystycy uruchomili zegar przed rozpoczęciem kwart. Ważne jest, aby zegar nie był uruchamiany i zatrzymywany przed rozpoczęciem gry / kwarty.

Może to powodować problemy dla fanów, ponieważ zegar na stronie internetowej powiela wyświetlanie czasu z programu.

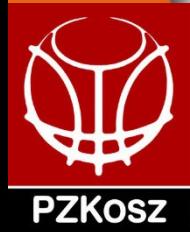

#### **Działania pomeczowe**

- Aby prawidłowo zakończyć obserwacje statystyczne w programie FIBA Live Stats po zakończeniu meczu należy:
	- Zakończyć czwartą kwartę lub dogrywkę
		- Sprawdzić końcowy wydruk statystyk z protokołem (protokół ZAWSZE jest ważniejszy) w zakresie:
			- zdobytych punktów (w tym celnych rzutów za trzy punkty i liczbę wykonywanych rzutów wolnych)
			- fauli zawodników
			- wyniku końcowego i wyników kwart
			- wejść na boisko
		- W przypadku błędów dokonać koniecznych korekt

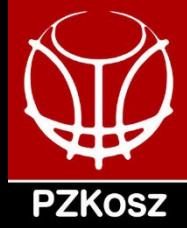

#### **Działania pomeczowe**

- Zakończyć mecz
	- Należy wprowadzić liczbę widzów (stosowną informację powinien podać organizator spotkania - najlepiej pamiętać o tym w przerwie pomiędzy 2. a 3. kwartą)
- Sfinalizować mecz
	- Jest to warunek konieczny, by dane statystyczne trafiły na stronę rozgrywek
	- **W tym momencie nie można natychmiast zamykać programu!!!** Należy się natomiast upewnić, że wszystkie dane zostały wysłane na serwer. W przypadku problemów z połączeniem lub słabego transferu może to chwilę potrwać.

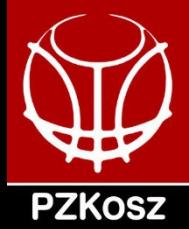

#### **Działania pomeczowe**

- Po sfinalizowaniu meczu należy wygenerować plik z rozszerzeniem .fls i wysłać go mailem na adres
	- statystyki@plk.pl dla rozgrywek PLK
	- statystyki@pzkosz.pl dla rozgrywek PZKosz
- o Jak wygenerować plik .fls?
	- Wchodzimy w zakładkę MECZ -> EXPORT MECZU potwierdzamy chęć wyeksportowania pliku i program wskazuje nam miejsce, gdzie go znajdziemy:

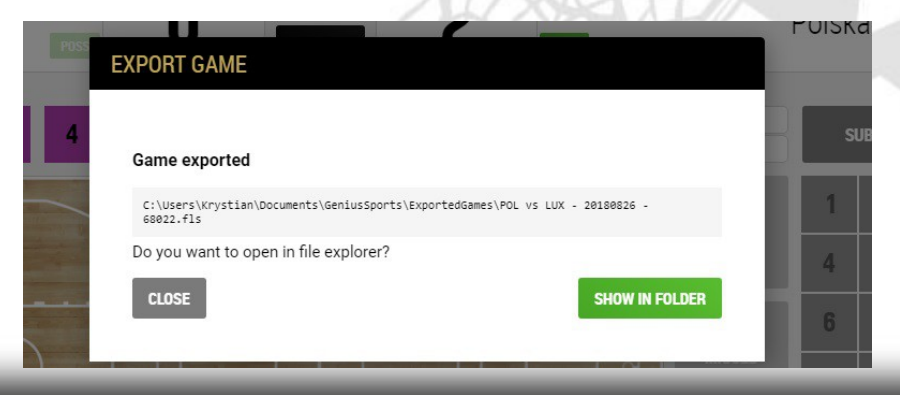

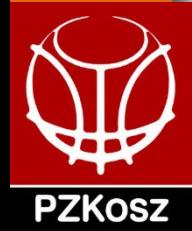

#### **Działania pomeczowe**

○ Ponadto po zakończeniu meczu należy wygenerować plik .pdf zawierający arkusz statystyczny, który czy to w formie pliku czy zdjęcia / skanu musi być umieszczony przez klub w Elektronicznym Systemie Obsługi Rozgrywek (ESOR)

Po kilku-kilkunastu minutach od finalizacji meczu dane powinny się pojawić na stronie internetowej danej ligi. Warto sprawdzić, czy mecz zaimportował się poprawnie.

W razie problemów czy błędów należy przesłać maila z informacją na adres statystyki@pzkosz.pl lub statystyki@plk.pl

"Szef" zespołu statystycznego powinien też być dostępny przez 2-3 godziny od zakończenia spotkania w razie kontaktu ze strony Administratora Systemu Statystycznego.

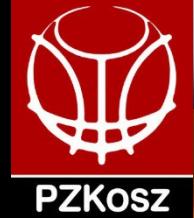

#### **Inne wskazówki**

Jeżeli chcemy "wyczyścić" program ze starych meczów (np. z poprzedniego sezonu) to nie ma konieczności odinstalowywania programu.

Można to zrobić odnajdując na na dysku katalog użytkownika. W nim wchodzimy kolejno AppData/Local/GeniusSport/LiveStats.FIBA/PROD i usuwamy (przenosimy w inne miejsce) katalog storage

W ten sposób usuwamy zakończone mecze, ale także czyścimy bazę kodów licencyjnych i po ponownym uruchomieniu programu będzie konieczność wprowadzenia kodu licencyjnego.

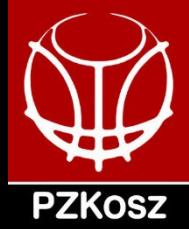

#### **[Rzuty z gry](https://youtu.be/BXpNFJ1AAx8)**

Każdy niecelny rzut z gry/rzut wolny musi być związany z korespondującą zbiórką (zawodnika bądź zespołową) - od tej reguły są tylko trzy wyjątki:

- 1. [Koniec części czasu gry](https://www.youtube.com/watch?v=f-LAsoOGpYk)  rzut jest oddany tuż przed syreną.
- 1. [Koniec czasu akcji](https://www.youtube.com/watch?v=vJK_xFqQYMs)  należy zaznaczyć rzut niecelny, a następnie wybrać błąd 24 sekund. [#2](https://www.youtube.com/watch?v=0QaXbQIlau4&feature=youtu.be)
- 1. Jedyny/ostatni rzut wolny, po którym drużyna zawodnika wykonującego ten rzut będzie nadal w posiadaniu piłki (faul niesportowy/techniczny/dyskwalifikujący).

Należy zapisywać w statystykach wszystkie rzuty oddane w czasie gry/akcji, wliczając w to tzw. rzuty rozpaczy (desperation shots).

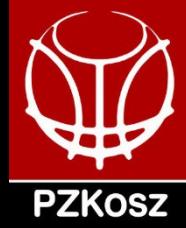

# **Rzuty z gry**

- [rzut + dobitka \(rzut po zbiórce\)](https://www.youtube.com/watch?v=rvCXRMfxpaA&feature=youtu.be) [#2](https://www.youtube.com/watch?v=cGuCPvWCGdo)
- zbiórka kontrolowana => zapisujemy niecelny rzut ( [rzut + rzut po zbiórce\)](https://www.youtube.com/watch?v=pYfp1PjcKQE&feature=youtu.be)
- [faul na zawodniku rzucającym](https://www.youtube.com/watch?v=7sJoMu0K_4g)
- [faul/błąd zawodnika rzucającego](https://www.youtube.com/watch?v=6k-QMRu2sQE&feature=youtu.be)

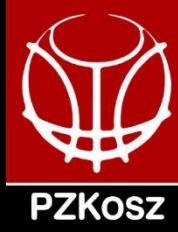

# **(Niektóre) wytyczne FIBA**

Na kolejnych slajdach m. in.:

- znajdziesz informację o nowych wytycznych FIBA dotyczą asyst w przypadku gry "jeden na jeden" i straty - błędu 5 sekund
- przeczytasz przypomnienie najważniejszych obowiązujących już wcześniej wytycznych FIBA
- przekonasz się, że program FIBA LiveStats jest intuicyjny

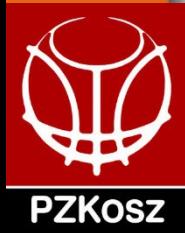

Wytyczne dotyczące przyznawania asyst można przedstawić w formie odpowiedzi na pytania:

- 1. Czy zawodnik otrzymał podanie w polu 3 sekund i nie opuścił go przed oddaniem rzutu? TAK - przyznaj asystę, NIE - patrz punkt 2.
- 1. Czy zawodnik przed oddaniem rzutu kozłował? TAK patrz punkt 3., NIE - przyznaj asystę
- 1. Czy zawodnik przed oddaniem rzutu grał "jeden na jeden" z obrońcą? TAK - przyznaj asystę, tylko jeśli spełnione są dwa warunki (3.2); NIE - zawsze przyznaj asystę (3.1).

Na kolejnych slajdach znajdziesz materiały wideo, które - mamy nadzieję rozwieją Twoje ewentualne wątpliwości.

Przypominamy, że przyznajemy asystę, gdy po faulu na zawodniku w akcji rzutowej min. 1 rzut wolny jest [celny.](https://www.youtube.com/watch?v=m0W6l86a-AY) [Pamiętaj o powyższych warunkach!](https://youtu.be/3AJkG-vmkTk)

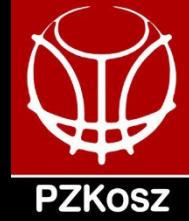

1. Jeśli zawodnik zdobywający punkty w momencie otrzymania podania znajdował się w polu 3 sekund (tzw. obszarze ograniczonym) i nie opuścił go przed oddaniem rzutu, **ZAWSZE** należy przyznać [asystę](https://www.youtube.com/watch?v=q2M0MhNPdCU)

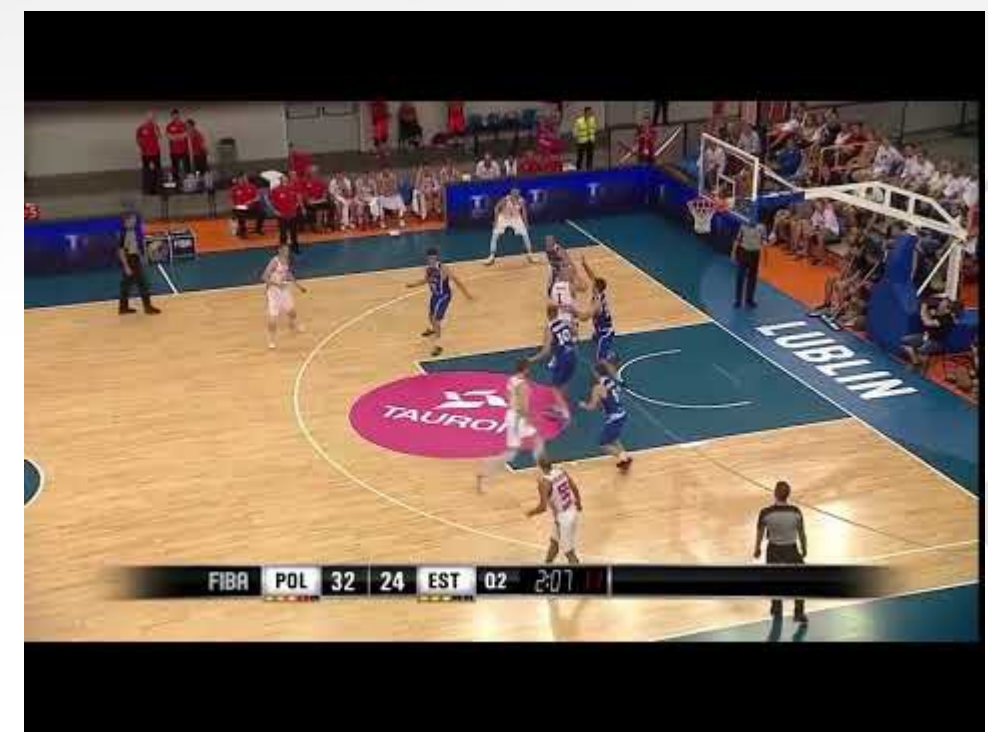

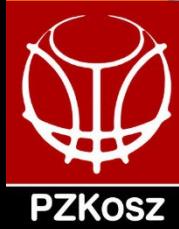

[#2.](https://youtu.be/LYsnIBJnudA)

**Asysty**

2. Jeśli zawodnik zdobywający punkty [nie kozłował](https://youtu.be/C-HjxFt8ua8) przed oddaniem rzutu, **ZAWSZE** należy przyznać [asystę.](https://www.youtube.com/watch?v=-bGcAdidoXw)

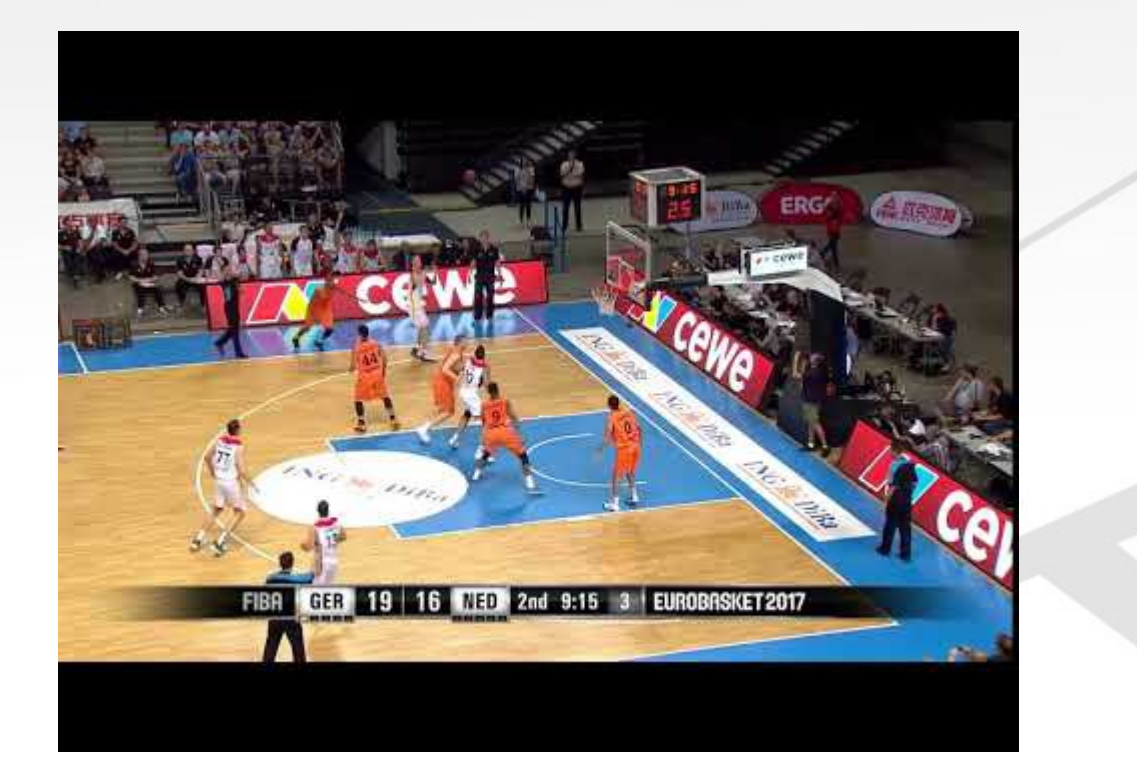

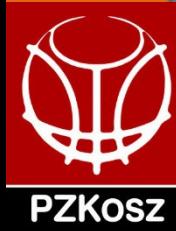

3.1. Jeśli zawodnik zdobywający punkty kozłował przed oddaniem rzutu, ale nie grał "jeden na jeden" z obrońcą, **ZAWSZE** należy przyznać [asystę.](https://www.youtube.com/watch?v=-bGcAdidoXw)

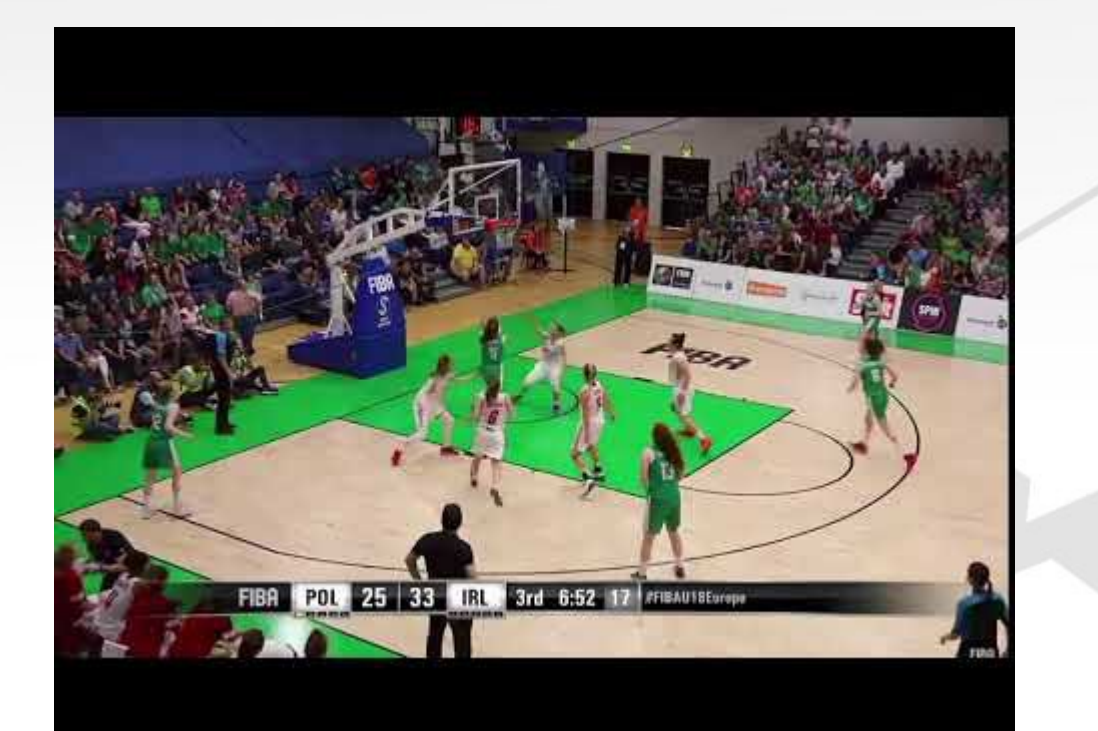

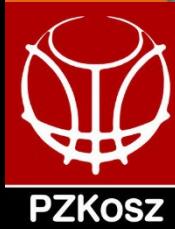

- 3.2. Jeśli zawodnik zdobywający punkty kozłował przed oddaniem rzutu i grał "jeden na jeden" z obrońcą, należy przyznać asystę tylko, jeśli:
- natychmiast po otrzymaniu podania gra w kierunku kosza **[ORAZ](https://www.youtube.com/watch?v=8YRZX5FX9VE)**
- mija / "gubi" obrońcę podczas rajdu do kosza

**NIE FUNKCJONUJE już** kryterium (które obowiązywało kilka lat temu), czy zawodnik atakujący jest "dokładnie kryty" ('closely guarded'), a rozstrzygające dla przyznania asyst w przypadku gry "jeden na jeden" jest spełnienie dwóch warunków wymienionych powyżej.

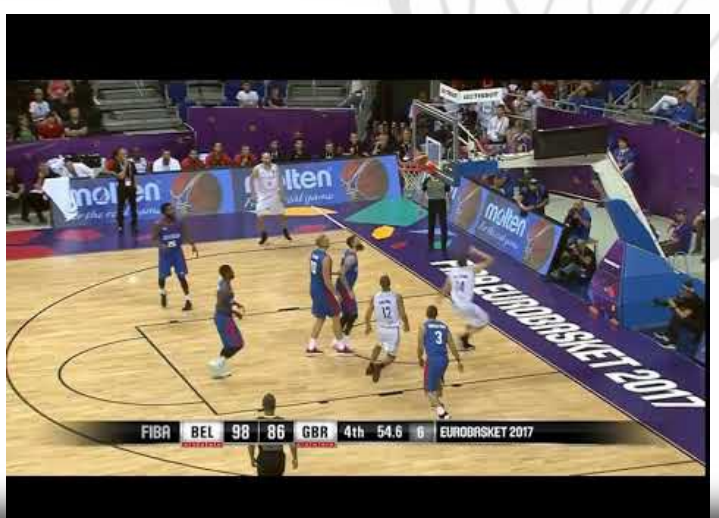

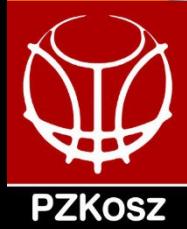

- 3.2. Jeśli zawodnik zdobywający punkty kozłował przed oddaniem rzutu i grał "jeden na jeden" z obrońcą, należy przyznać asystę tylko, jeśli:
- natychmiast po otrzymaniu podania gra w kierunku kosza **ORAZ**
- mija / "gubi" obrońcę podczas rajdu do kosza  $#2#3$  $#2#3$

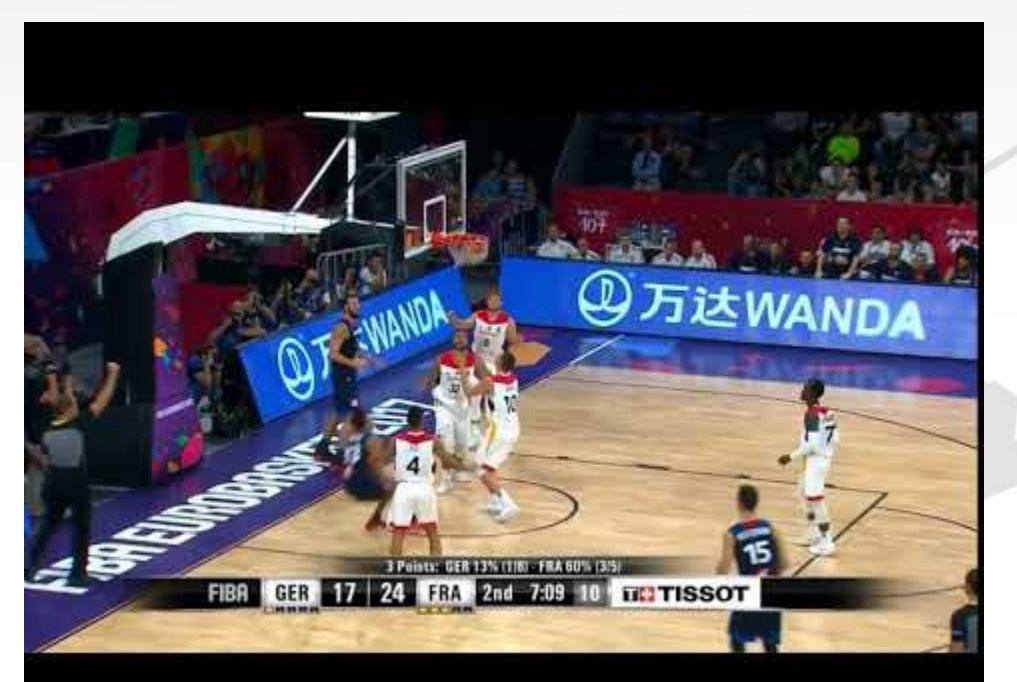

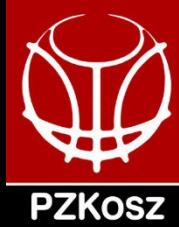

**Asysty**

- 3.2. Jeśli zawodnik zdobywający punkty kozłował przed oddaniem rzutu i grał "jeden na jeden" z obrońcą, należy przyznać asystę tylko, jeśli:
- [natychmiast p](https://www.youtube.com/watch?v=MN4w5BER1Ns)o otrzymaniu podania gra w kierunku kosza **ORAZ**
- mija / "gubi" obrońcę podczas rajdu do kosza

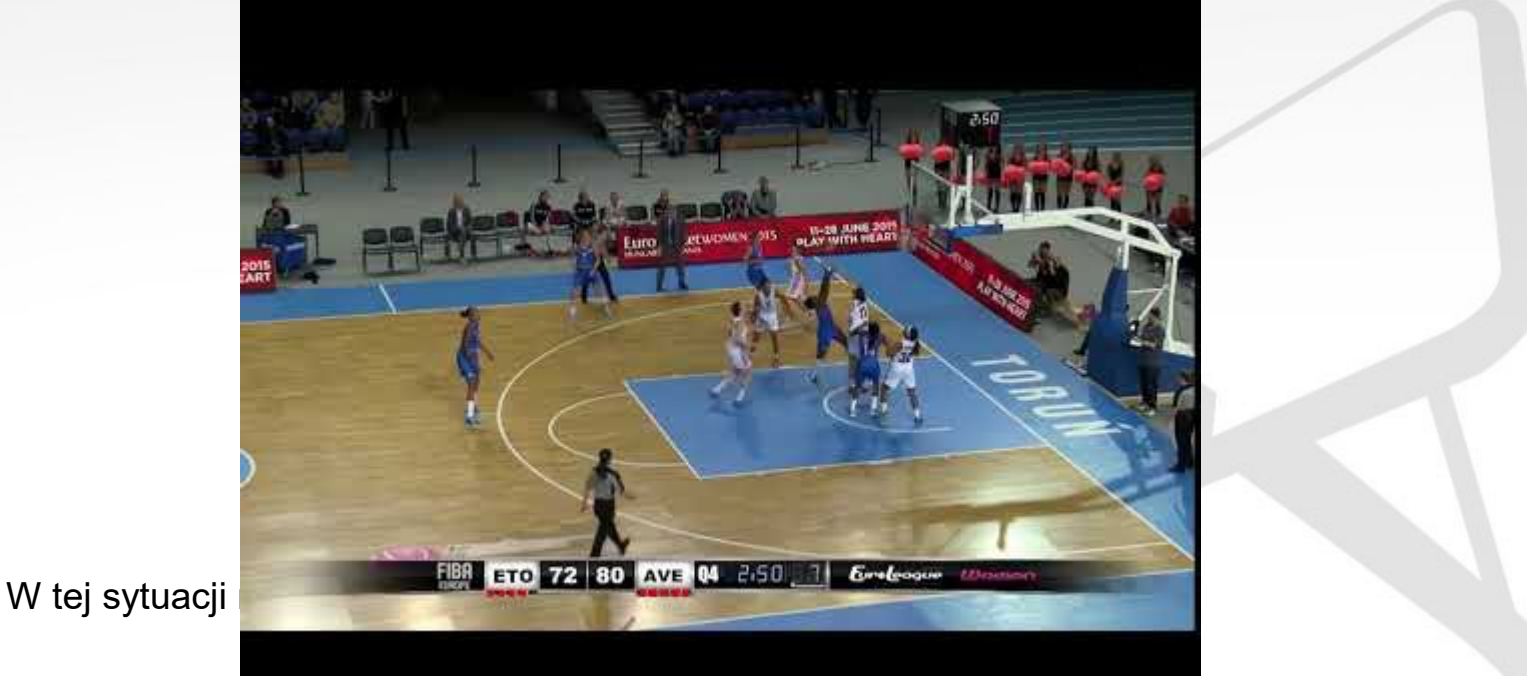

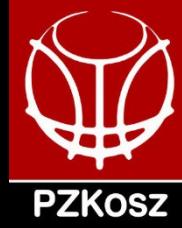

Od tych wytycznych są tylko dwa wyjątki:

- jeśli zawodnik zdobywający punkty otrzymał podanie na własnym polu obrony (i nie wymienił podania z kolegą z drużyny), [asysty n](https://www.youtube.com/watch?v=0lN-Ju49S64)ie przyznajemy [#2](https://www.youtube.com/watch?v=bfQLX2dJaLA&feature=youtu.be)
- jeśli podanie w wyniku jego przecięcia trafia do innego zawodnika niż pierwotnie zamierzał rzucający, asysty NIE przyznajemy (ten zapis został doprecyzowany w interpretacjach FIBA na nadchodzący sezon).

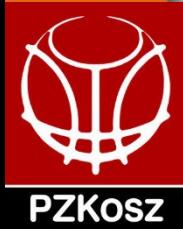

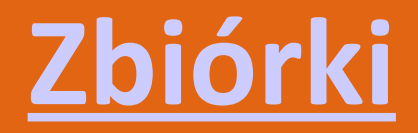

Nie ma nowych wytycznych dotyczących zbiórek na nadchodzący sezon.

Pamiętaj o przyznaniu zbiórki **zespołowej dla zespołu wchodzącego w** posiadanie piłki w wyniku faula, który miał miejsce po niecelnym rzucie (po którym żaden z zawodników nie wszedł w posiadanie piłki). Skomplikowane? Dobrze wyjaśni to ten fragment:

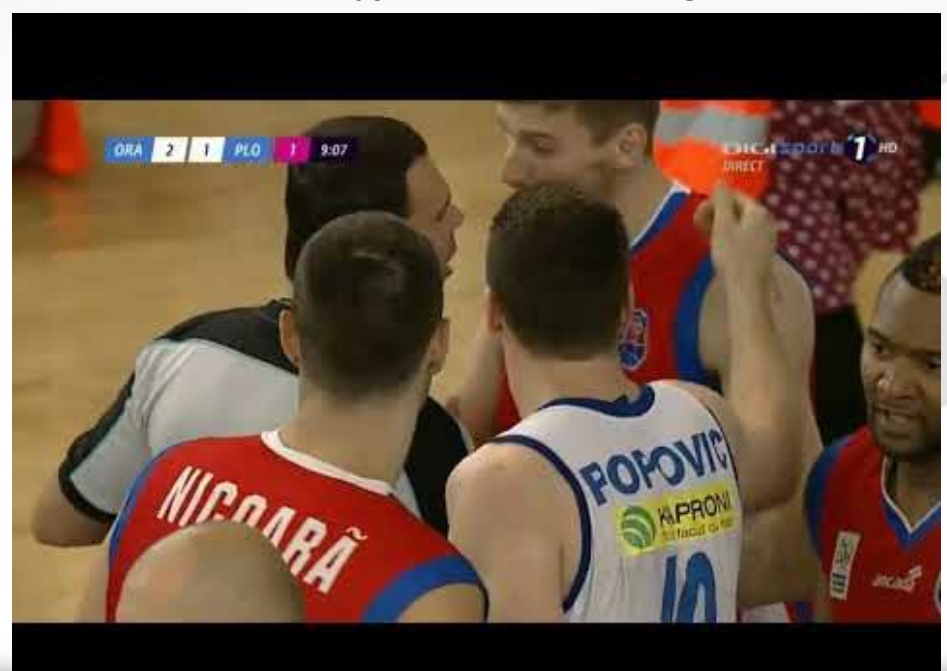

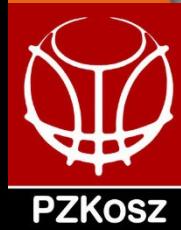

### **Zbiórki**

Prawidłowy zapis zdarzeń statystycznych we fragmencie z poprzedniego slajdu to:

- niecelny rzut za 3 punkty #12 (czerwony)
- zbiórka zespołowa (czerwoni)
- #40 (biały) faul nie w akcji rzutowej
- #13 (czerwony) faulowany

Przypominamy, że to zawodnikowi **świadomie** zbijającemu piłkę do kolegi z drużyny powinna być przyznana zbiórka.

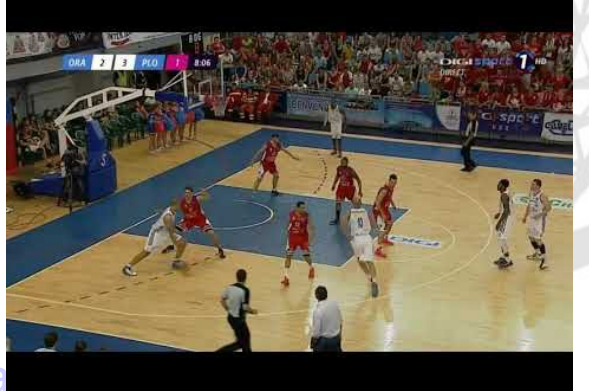

Unikamy mini-posia

---

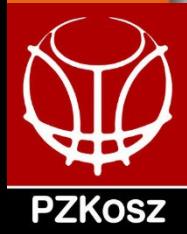

#### **Straty**

**ZMIANA** w porównaniu z wytycznymi z poprzednich sezonów:

- dotychczas: błąd 5 sekund był zawsze traktowany jako strata danego zawodnika
- od sezonu 2018/19:
	- błąd 5 sekund popełniony przez zawodnika wprowadzającego piłkę do gry [jest stratą zespołową](https://www.youtube.com/watch?v=UsxKc2vZHeM)
	- błąd 5 sekund popełniony przez zawodnika znajdującego się na boisku (czyli w sytuacji, gdy zegar czasu gry jest włączony) jest błędem tego zawodnika.

Przypominamy, że:

- nie każda strata musi być związana z

- jedynie straty: złe podanie (bad pass) i błąd kozłowania [\(ball handling\)](https://youtu.be/uqaZsQNR7VQ) nie muszą być związane z natychmiastowym zatrzymaniem zegara

- tylko dla tych dwóch rodzajów strat istnieje możliwość przyznania przechwytu

- aby zapisać stratę musi dojść do **zmiany [posiadania](https://youtu.be/jhYmhhAIDjY) [#2](https://youtu.be/ICjjVlMcyp4)** 

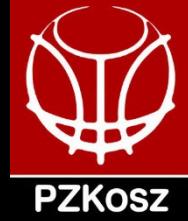

### **Przechwyty**

Nie ma zmian w porównaniu z wytycznymi z poprzednich sezonów, ale przypominamy, że przechwyt nie musi być zagraniem [świadomym.](https://www.youtube.com/watch?v=Ji1LUBASZDg&feature=youtu.be) Przechwyt zawsze przyznajemy zawodnikowi drużyny wchodzącej w posiadanie, który jako [pierwszy d](https://www.youtube.com/watch?v=SVbiE_4QaAo&feature=youtu.be)otknął piłkę.

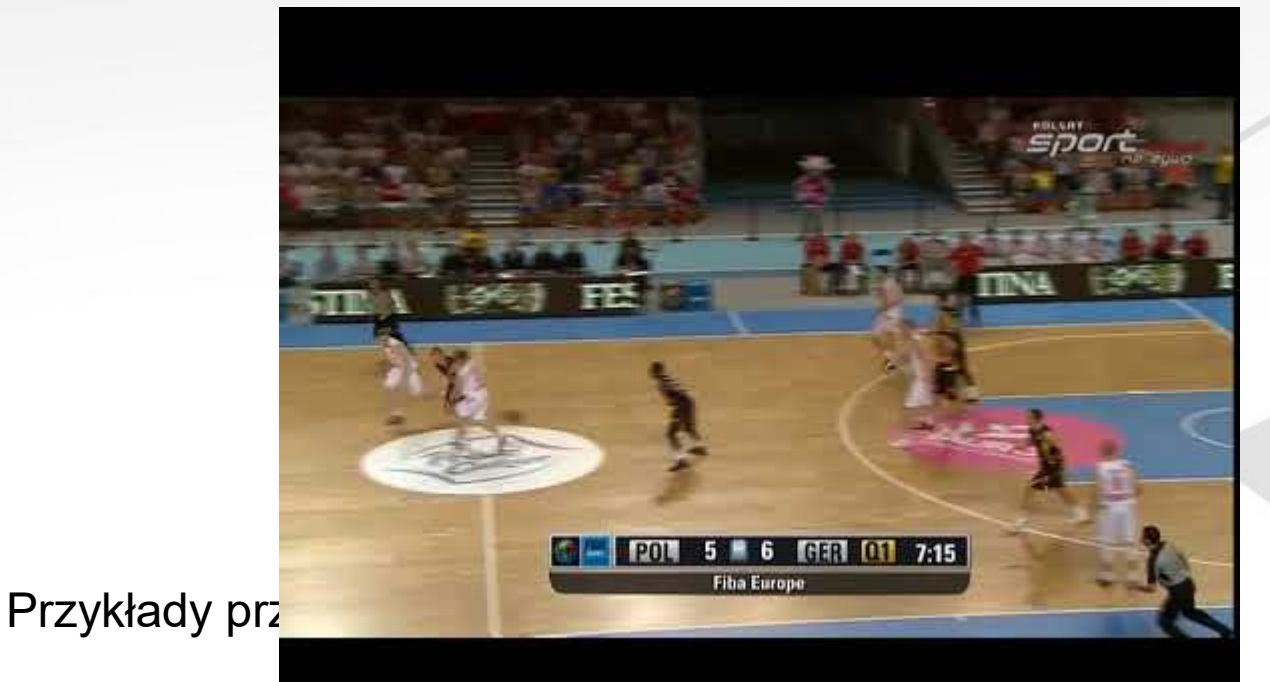

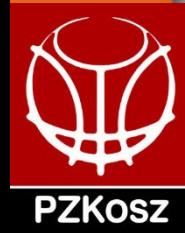

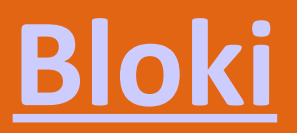

Nie ma zmian w porównaniu z wytycznymi z poprzednich sezonów.

Przypomnienie:

- blok może nastąpić tylko po rzucie, a nie po [podaniu](https://www.youtube.com/watch?v=UoCjcSvi534&feature=youtu.be)
- dla decyzji o tym, czy przyznać blok nie ma znaczenia, czy piłka [opuściła rękę/ręce](https://www.youtube.com/watch?v=XGxCX0bSo-8&feature=youtu.be) zawodnika rzucającego
- jeśli piłka znajduje się poniżej linii ramion w momencie wybicia przez odbiorcę należy przyznać stratę i przechwyt, a nie rzut zablokowany, blok i zbiórkę (przykład wideo poniżej)

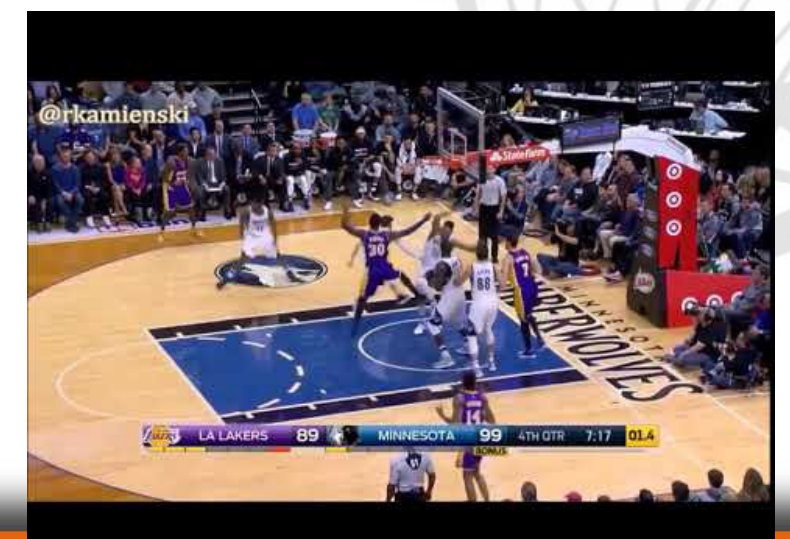

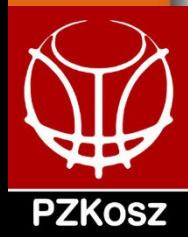

### **Rzut do własnego kosza**

Nieumyślny rzut do własnego kosza może być wykonany:

- 1) Przez zawodnika drużyny obrony NIE w sytuacji walki o zbiórkę  $\rightarrow$  $\rightarrow$  zapisujemy celny rzut kapitana na boisku drużyny przeciwnej
- 1) Przez zawodnika drużyny obrony w sytuacji walki o zbiórkę  $\rightarrow$ zapisujemy zbiórkę zespołową w ataku drużyny przeciwnej i celny rzut kapitana na boisku drużyny przeciwnej
- 1) Przez zawodnika drużyny posiadającej piłkę (sytuacja ekstremalna!)  $\rightarrow$  w takim przypadku należy zawodnikowi obrony zapisać stratę (inne) i celny rzut kapitana na boisku drużyny przeciwnej

Tylko nieumyślne rzuty do własnego kosza są zapisywane kapitanowi na boisku drużyny przeciwnej. Celowy rzut do własnego kosza zostanie anulowany.

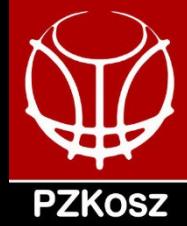

# **Jesteś czujny = jesteś lepszy**

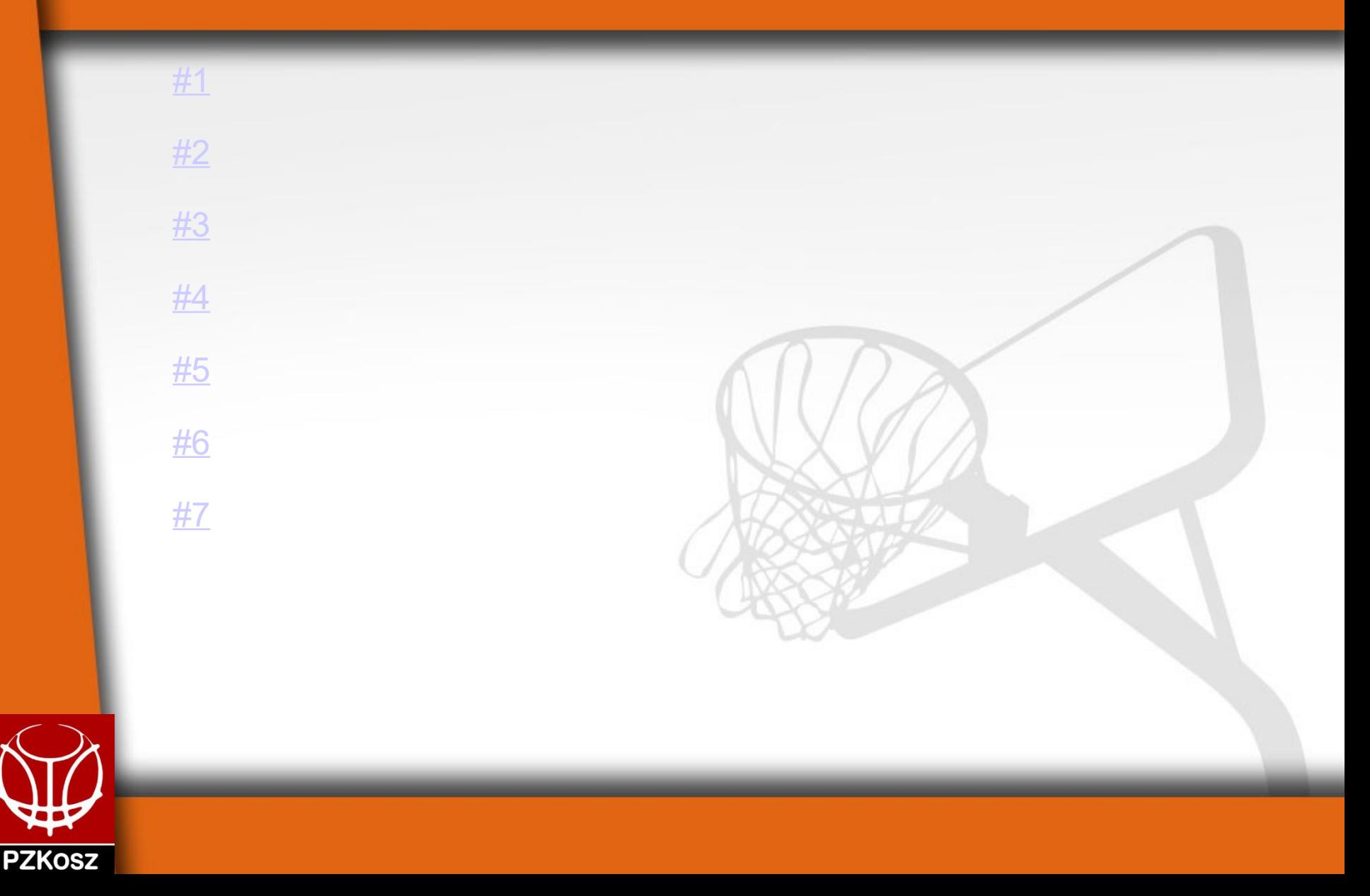

- ★ Miejsce akcji należy zaznaczyć tylko w przypadku rzutów z gry, w pozostałych przypadkach (faul, strata etc.) nie jest to potrzebne.
- ★ LiveStats podpowiada, który zawodnik był faulowany w akcji 2+1/3+1.
- ★ LiveStats podpowiada, że piąty i każdy kolejny faul drużyny w kwarcie /nie w akcji rzutowej/ jest karany rzutami wolnymi).
- **★** Program umożliwia usunięcie wszystkich zawodników drużyny z piątki na boisku (za pomocą przycisku "Zmiana całej piątki") - przydatne szczególnie przed rozpoczęciem kolejnej części meczu.

zaznaczenia faula – proponujemy zatrzymywać czas korzystając ze

**★ Czas w programie LiveStats nie jest zatrzymywany w przypadku** 

spacji.

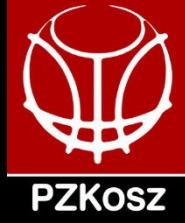

Program dopuszcza możliwość, że po oddaniu rzutu drużyna popełnia

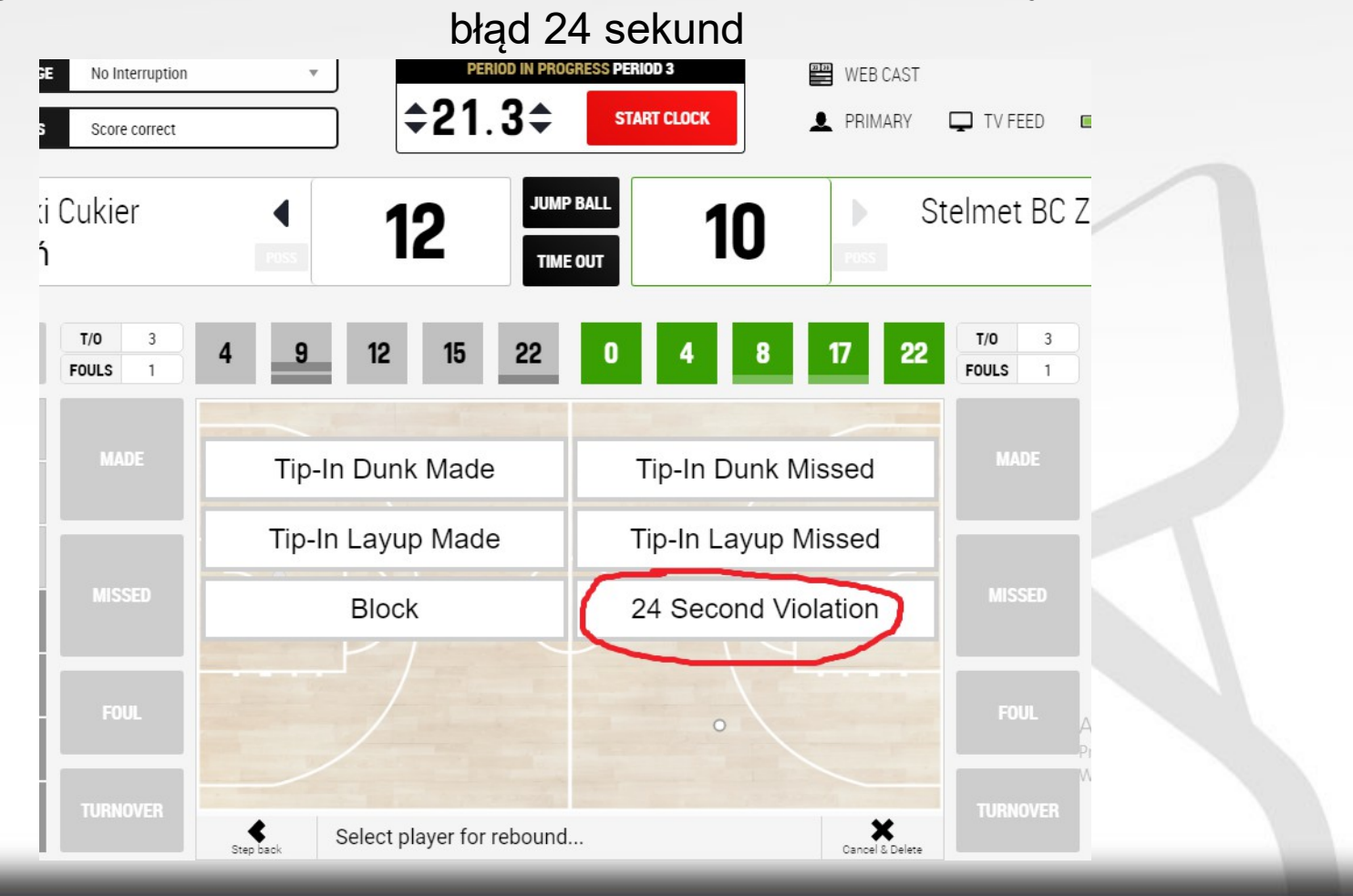

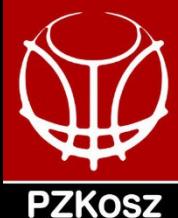

Program uwzględnia, że akcja może zakończyć się bez zbiórki (dla akcji w końcówce kwarty – opcja 'No Rebound')

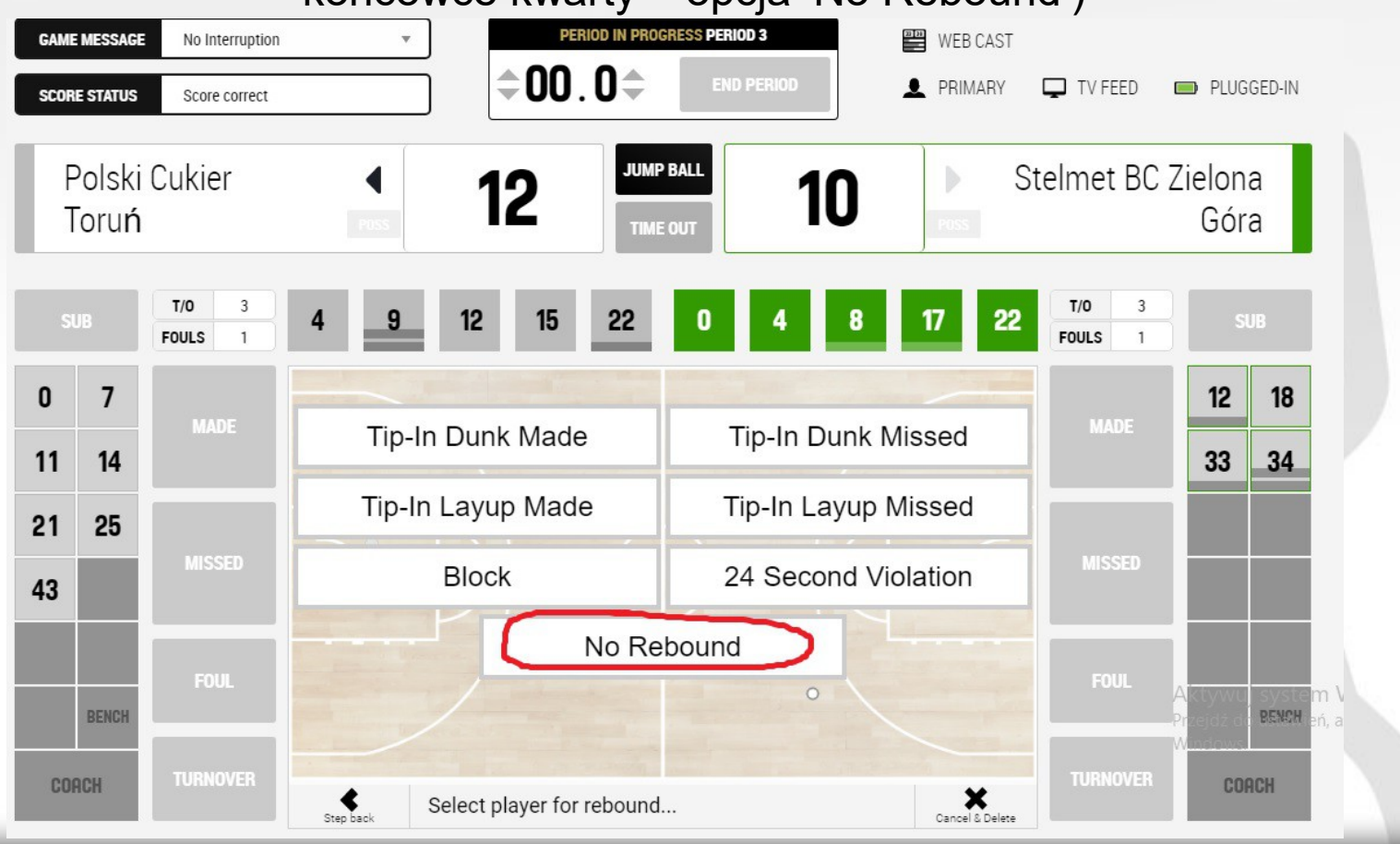

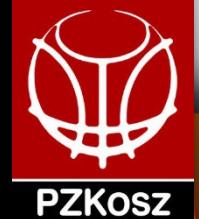

W przypadku zbiórki i dobitki (celnej/niecelnej) przez tego samego zawodnika warto skorzystać ze skrótów proponowanych przez LiveStats zaoszczędzą sporo czasu w newralgicznych momentach meczu !

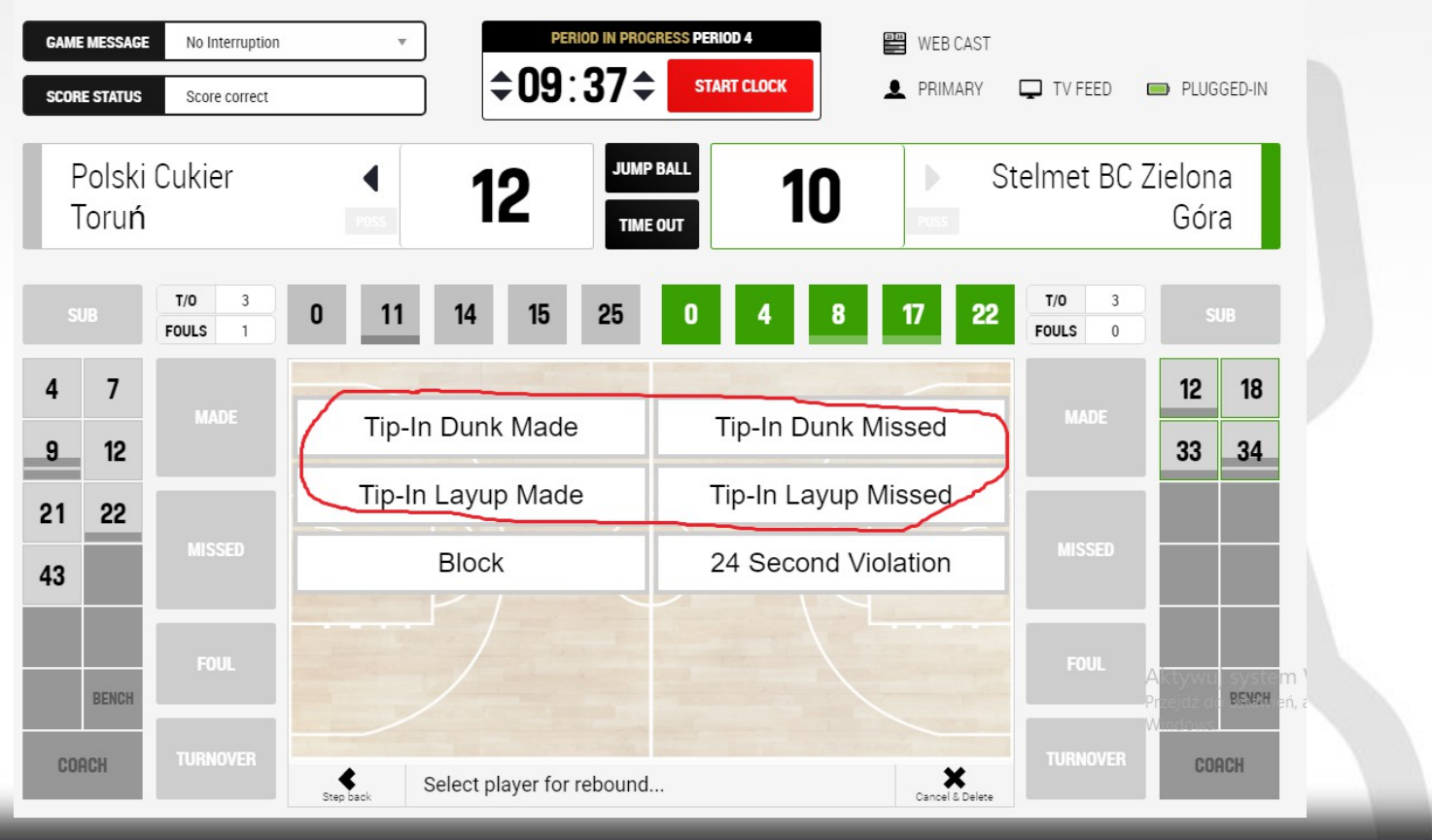

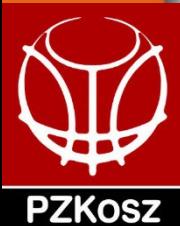

Program jest przygotowany na sytuacje specjalne takie jak serie rzutów wolnych, jeśli po tym samym zatrzymaniu zegara zostały zasygnalizowane 2 lub więcej fauli mamy możliwość wprowadzenia wszystkich fauli przed rzutami wolnymi - zachęcamy do korzystania z opcji 'put on hold'.

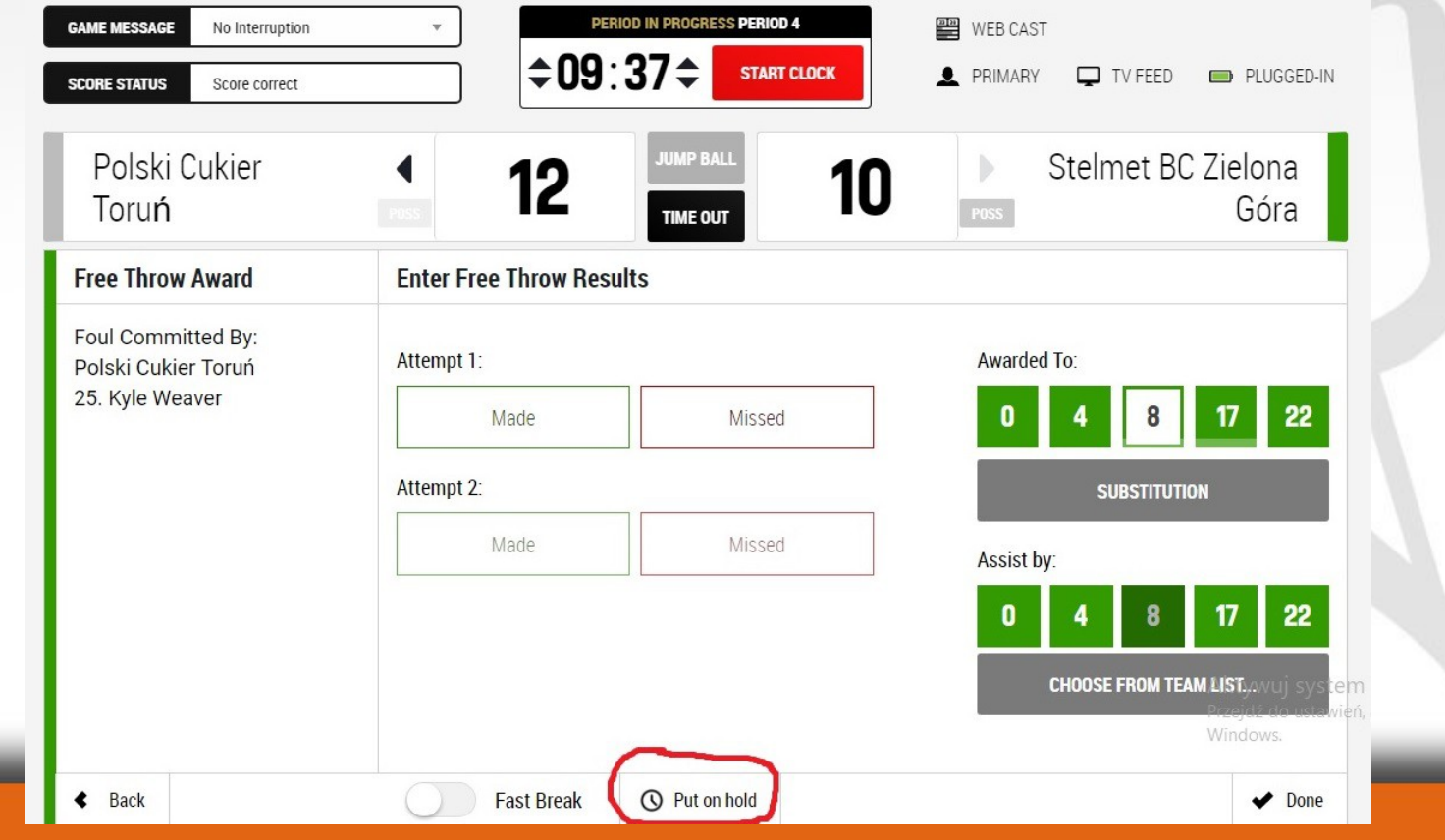

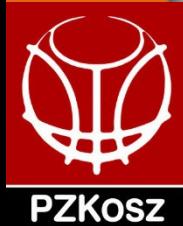

Po zapisaniu wszystkich orzeczonych fauli wracamy do rzutów/rzutu wolnego wybierając je z 'action log' (menu po prawej stronie)

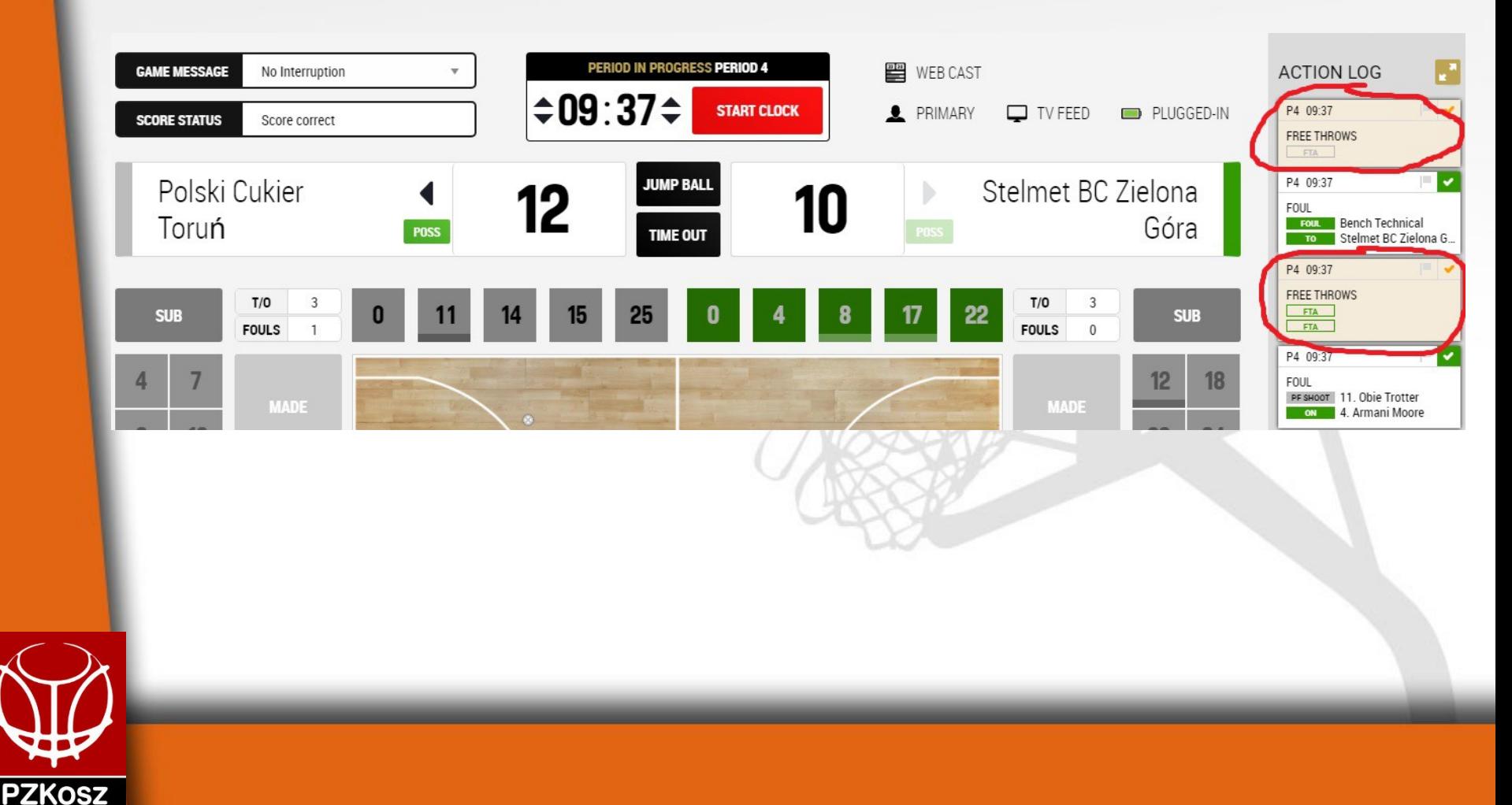

Pożyteczną funkcją jest 'jumpball' ("rzut sędziowski") - korzystając z niej łatwiej zaznaczymy stratę/przechwyt w sytuacji rzutu sędziowskiego. Stosując ten przycisk widzimy w programie, która drużyna jest w posiadaniu piłki, a która będzie miała prawo do piłki w najbliższej sytuacji rzutu sędziowskiego.

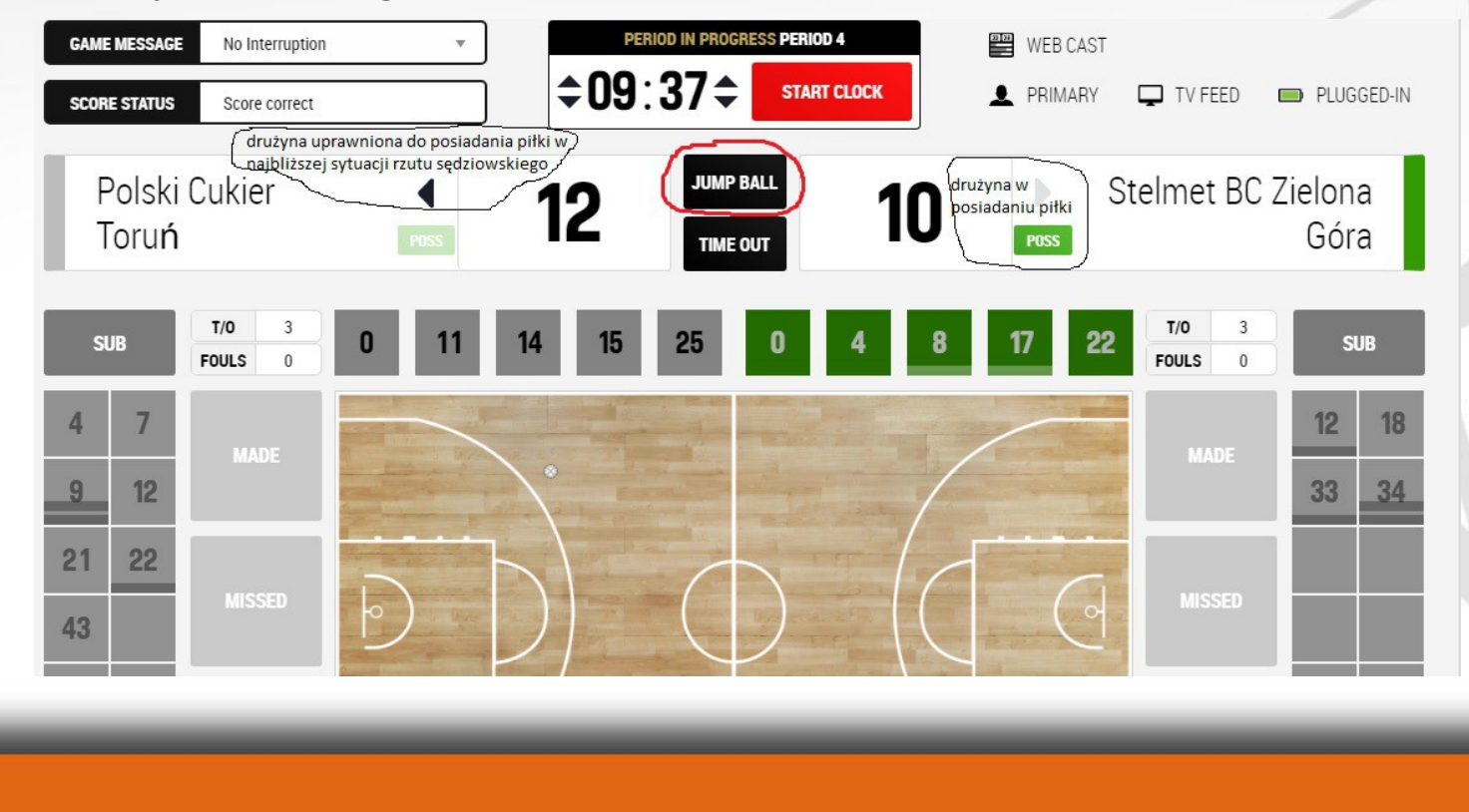

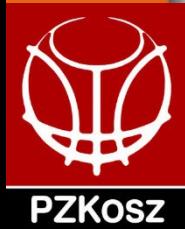

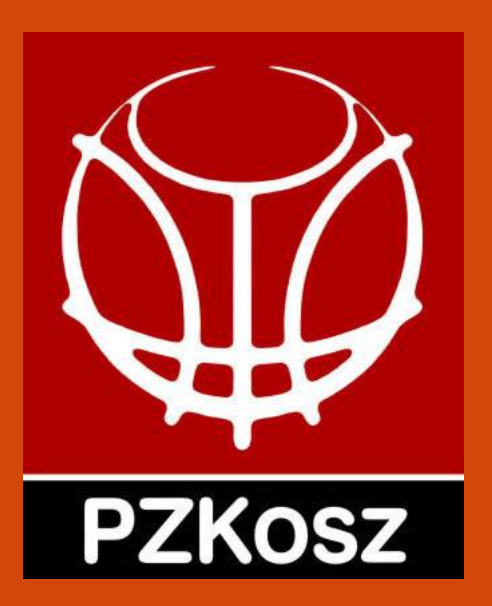

# **Dziękujemy!**